# TECHNISCHE UNIVERSITÄT BERLIN

Fakultät IV – Elektrotechnik und Informatik Fachgebiet Intelligente Netze und Management verteilter Systeme Prof. Anja Feldmann, Ph.D. A. Mehmood, W. Mühlbauer, H. Schiöberg, A. Wundsam

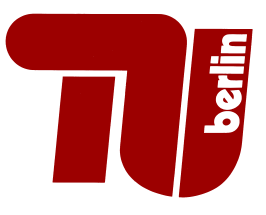

# Praktikum RouterLab SS 2008 Work Sheet 3: OSPF, Quagga

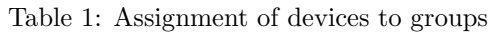

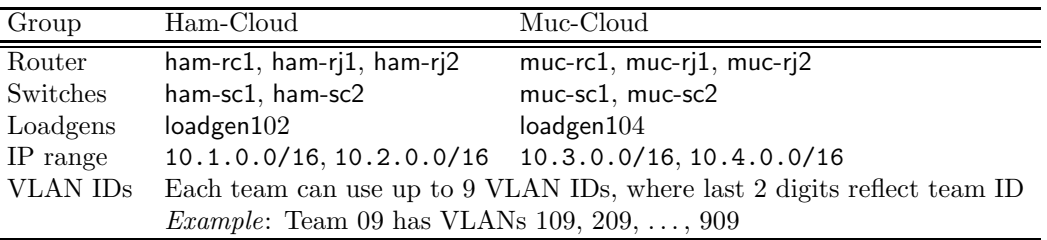

## Question 1: (22 Points) Quagga, Basic Configuration

The goal is to setup the topology of Figure 1 that provides a basis for the remaining questions.

(a) To make yourself familiar with  $Quaga$ , have a look at the website: http://www.quagga.net/docs/.

Focus on the parts that are relevant to answer the following questions:

- 1. What are the routing protocols, currently supported by Quagga!
- 2. What is the task of Zebra?
- 3. What is vtysh and how does it provide communication between daemons?
- (b) Now check if Quagga is already running on your loadgen! The following steps are needed to start a Quagga instance:
	- 1. If it does not already exist on your loadgen, install Quagga: apt-get install quagga
	- 2. The Quagga configuration files are usually placed in /etc/quagga:
		- daemons: Make sure that zebra and ospfd are activated.
		- ospfd.conf and zebra.conf: Make sure that both files exist and are empty.
	- 3. Restart Quagga: /etc/init.d/quagga restart
	- Check in the output whether the zebra and ospfd daemon have been started. 4. The actual configuration is done via the VTY shell which is started using the command
	- vtysh. Afterwards, if you see only "(END)" on your screen, type q. Next, we recommend to enter the command terminal length 0 for ease of convenience.

You will find that the Quagga is very similar to Cisco IOS, although there are slight differences.

- (c) Which IP address is assigned to the loopback interface lo on your loadgen (ifconfig)? In Linux it is possible to assign multiple IP addresses to the same interface. Add the IP address/prefix 10.2.200.1/24 (Muc-Cloud: 10.4.200.1/24) to the loopback interface lo! For this purpose use vtysh (do not use ifconfig).
- (d) Enable IP connectivity between adjacent routers in a similar manner as in the previous work sheet! For this purpose, please have a look at Figure 1. You can reuse existing configurations of the previous work sheets if you wish. However, this may still require certain modifications. Your configuration must satisfy the following conditions:
- 1. The following routers must be able to ping each other: (i) Router rc1 and rj1 (direct physical link) and (ii) all pairs of routers that are interconnected with an arc ("VLAN").
- 2. Assign IP addresses in a way such that there is no (!) overlap in IP address range. The IP address ranges used for different arcs ("VLANs") must be disjoint.
- 3. Exclusively take IP addresses from the range 10.1.0.0/16 (Muc-Cloud: 10.3.0.0/16) for the left side in Figure 1, i.e., the box for area 0.0.0.0. All interfaces on the "left side" must be configured with IP address from this range. For the "right side", use IP addresses from the range 10.2.0.0/16 (Muc-Cloud: 10.4.0.0/16).
- 4. Configure separate VLANs for the following "logical networks":
	- rj1 to rj2: tagged VLAN, over switch sc2
	- rc1 to ri2: tagged VLAN over switch sc2
	- rj2 to *loadgen*: tagged VLAN over switch sc1
	- rj1 to loadgen: tagged VLAN over switch sc1
- 5. As the physical link from sc1 to loadgen is used for two separate VLANs, you need to configure two sub-interfaces for the phyiscal interface at the loadgen. The following example illustrates how to do this<sup>1</sup>:

```
root@loadgenxxx:~# apt-get install vlan
root@loadgenxxx:~# ifconfig ethX up
root@loadgenxxx:~# vconfig add ethX <vlan-id>
root@loadgenxxx:~# ifconfig ethX.<vlan-id> <ip-address> netmask <netmask>
```
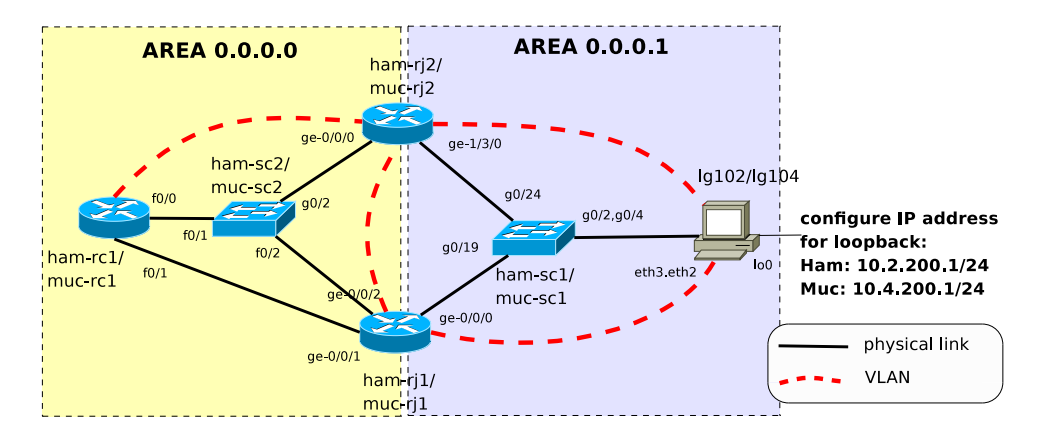

Figure 1: Topology – Basic Configuration.

### Question 2: (22 Points) OSPF: Basic Configuration

- (a) Have a look at the Cisco and Juniper OSPF manuals that are provided on the course website.
- (b) Configure OSPF on all routers, including the loadgen (Quagga). All routers must have a route to the IP prefix that you assigned to the loopback interface of your loadgen. Check with show ip route (Cisco) and show route (Juniper) respectively. Adhere to the following:
	- All router and loadgen interfaces, for which you assigned IP addresses, must be OSPFenabled. This also applies to the loopback interface of your loadgen.
	- For now, all routers and their interfaces are in area  $0.0.0.1$ .<sup>2</sup>
	- Do not assign OSPF costs yet.
	- Hint for Cisco: router ospf <random process id> network <interface-IPs> <netmask> area <area-id>
	- Hint for Juniper:

<sup>&</sup>lt;sup>1</sup>subinterfaces can be removed with vconfig rem, see man vconfig

<sup>2</sup>On Cisco areas can be specified as either a decimal value or as an IP address

```
protocols {
    ospf {
        area <area-id> {
            interface ge-x/x/x;
         }
    }
}
```
(c) Which routes does rc1 have in its routing table to reach 10.2.200.1 (Muc-Cloud: 10.4.200.1)? What total costs do these routes have? Read Section 2.4 "Equal-cost Multipath" of RFC 2328 and explain!

Hint: To find out the total OSPF costs on a Cisco router, use the command show ip route. The following output would suggest a total cost of 1234:

O IA 1.1.1.0 [110/1234] via 10.1.100.2, 00:12:23, FastEthernet0/1.100

Question 3: (22 Points) OSPF: Neighbor Discovery, Link-State Database

In this question, we study how OSPF routers get to know their neighbors and how they learn about the topology. The topological information is kept in the link-state database in the form of so-called Link State Advertisements (LSAs).

- (a) Read Section 4.3 "Routing Protocol Packets" and Section 4.4 "Basic Implementation Requirements" of RFC 2328 and answer the following questions:
	- 1. Does OSPF rely on TCP or UDP?
	- 2. What types of packets does OSPF define and when are they used?
	- 3. What types of LSAs does OSPF define?
- (b) Based on the OSPF configuration in the previous question, study the Link State Database of rc1 using the following command:

show ip ospf database

Which LSAs (ID and type) are currently in the database? Explain!

(c) Whenever a OSPF neighborhood between two routers is established, the two routers have to synchronize their LSAs. We will now study which packets are exchanged in such a situation. For this purpose, temporarily disable the interface f0/1 on rc1 (shutdown). Wait a few seconds until rc1 and rj1 have noticed that the link is "broken".

Meanwhile, enable monitoring for OSPF traffic on rj1, using the following command:

```
monitor traffic interface ge-0/0/1
```
Finally, activate the interface f0/1 again and observe the debug output. Answer the following questions:

- Which OSPF packet types do you see in which sequence?
- Which LSA headers (LSA IDs) does rc1 send to rj1 within *database description packets*?
- Are complete LSAs exchanged between rc1 and rj1? If yes, which LSAs (LSA IDs)?

The output of this monitoring sessions needs to be submitted!

(d) When LSA information changes later on, the routing updates are propagated by a procedure called reliable flooding. Read the first 2 paragraphs of Section 13 in RFC 2328. How is flooding made reliable?

#### Question 4: (12 Points) OSPF: Calculating the Routing Table

Based on information in the Link State Database each router calculates its routing table using the Dijkstra algorithm. If you are not familiar with this algorithm: There is plenty of information in the web!

Figure 4 shows a simple topology where each router is identified by one IP address (for simplicity we don't consider interfaces). Compute the routing table for 10.1.1.3 using Dijkstra. For this purpose, complete the following table:

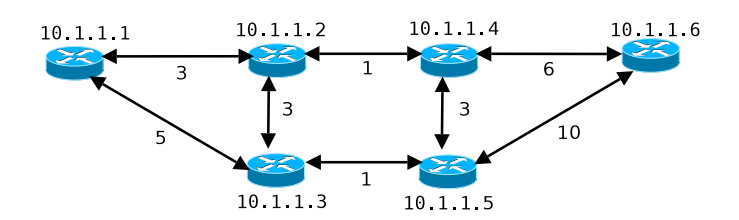

Figure 2: Dijkstra - Simple example

| Iteration | Destination, added to | list of candidates           |
|-----------|-----------------------|------------------------------|
|           | shortest path tree    | destination (cost, next hop) |
|           | 10.1.1.3              | 10.1.1.5(1, 10.1.1.5)        |
|           |                       | $10.1.1.2$ $(3, 10.1.1.2)$   |
|           |                       | 10.1.1.1 (5, 10.1.1.1)       |
| 2         | 10.1.1.5              | $10.1.1.2$ $(3, 10.1.1.2)$   |
|           |                       | $10.1.1.4$ $(4, 10.1.1.5)$   |
|           |                       | 10.1.1.1 (5, 10.1.1.1)       |
|           |                       | $10.1.1.6$ $(11, 10.1.1.5)$  |
| .         |                       |                              |

Question 5: (22 Points) OSPF: Costs and Routing Hierarchy

OSPF supports a two-level hierarchical routing scheme through the use of OSPF areas. Each OSPF area is identified by a 32-bit Area ID and consists of a collection of network segments interconnected by the routers.

- (a) To start with, configure OSPF costs for the following links:
	- Traffic from rc1 to rj2: Cost 100
	- Traffic from rj1 to loadgen: Cost 100

Which route is selected by rc1 to 10.2.200.1/24 (Muc-Cloud: 10.4.200.1/24)?

Note that OSPF costs are associated with interfaces. If you assign OSPF costs to interface i of router A that is connected with interface j of router B, then these costs are applied for traffic from A to B (unidirectional). Use the following commands:

- Cisco: (config-if)# ip ospf cost x
- Juniper: set protocols ospf area A interface ge-x/x/x metric X
- (b) Read Section 3, 3.1, 3.2 and 3.3 of RFC 2328. Answer the following questions:
	- 1. Which ID is used for the backbone area?
	- 2. Is is possible that the path, a packet travels, covers 4 areas? Explain, why or why not.
	- 3. How can routers be classified in terms of their OSPF role?
- (c) Change your OSPF configuration such that all interfaces of the "left part" are in OSPF area 0.0.0.0, while the interfaces of the "right part" are in area 0.0.0.1!

Which route is selected by rc1 to 10.2.200.1/24 (Muc-Cloud: 10.4.200.1/24? What is the shortest path from rc1 to this prefix considering the OSPF costs that you assigned in Question 5a?

Compare this "shortest path" against the path that will be actually used for forwarding packets from rc1 to the loadgen. For this purpose, start from rc1 and walk along routers/hops by always continuing with the next hop, that you see in the current routing table. Do you see a difference or not? Explain!

Hint: OSPF prefers intra-area over inter-area routes!

(d) OSPF areas allow to reduce the routing state that needs to be kept in individual areas. The idea is that certain details of an area are not visible in other areas. However, this requires aggregation of routing information at Area Border Routers (ABR).

What are the ABRs in our example of Figure 1?

Configure both ABRs such that only aggregated prefix ranges (e.g., 10.2.0.0/16 rather than 10.2.1.0/24) from the right into the left area. For this purpose, use the following commands on the two Juniper routers:

set protocols ospf area <area-id> area-range <prefix>

Study the routing table and Link State Database of rc1 (see Question 3b). Which LSA types can you see now and why?

Page 4 of 4

For submission details please check the FAQ:

http://www.net.t-labs.tu-berlin.de/teaching/ss08/RL labcourse/

Due Date: Friday, May 30th, 2008, 08:00 am